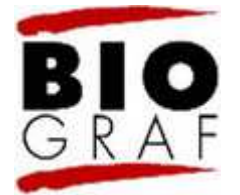

# Aby myšlení bylo dobře vidět

Nad novou verzí programu Atlas.ti

# Zdeněk Konopásek

# B i o g r a f

Časopis (nejen) pro biografickou a reflexivní sociologii

> ISSN 1211-5770 Reg. pod č. MK ČR: E 8364

Biograf vychází třikrát ročně v tištěné verzi i jako on-line časopis. Publikuje empirické, metodologické i teoretické příspěvky věnované kvalitativnímu výzkumu.

> E-mail: casopis@biograf.org Website: http://www.biograf.org

Rok 2005, číslo 37 Vyšlo 29.9.2005 RECENZE

© Časopis Biograf 2005

#### Recenze díla:

ATLAS.ti - The knowledge workbench. (c) 2003-2005 by Atlas.ti Scientific Software Development GmbH, Berlin, Germany. Webové stránky na adrese http://www.atlasti.com

# Citujte takto:

KONOPÁSEK, Z. (2005): Aby myšlení bylo dobře vidět: Nad novou verzí programu Atlas.ti. Biograf (37): 49 odst. Dostupné na adrese http://www.biograf.org/clanky/clanek.php?clanek=3706

1.

Zhruba před rokem vyšla dlouho, předlouho očekávaná nová verze programu Atlas.ti, ve své třídě a kategorii asi nejlepšího nástroje pro klasickou kvalitativní analýzu dat, který je dnes k dispozici. Tato verze má pořadové číslo pět a jde o "velký", placený skok: pokud chcete přejít od čtyřkové řady k nové, pětkové verzi, bude vás to něco stát.[1]

#### 2.

Vyplatí se to? Tato recenze se pokusí napovědět. Popíšu v ní hlavní změny v programu oproti předešlé verzi a upozorním na jejich význam. Zastavím se u funkcí a vlastností, kde lze ještě doufat ve zlepšení. Dotknu se také některých praktických otázek přechodu z jedné verze na druhou. Zkrátka ale nepřijdou ani ti, kdo se zatím s programem Atlas vůbec nesetkali. V úvodu shrnu všechny základní informace: k čemu je program dobrý a v jakých oblastech ho lze využít. Vysvětlím také, v čem spočívá hlavní kouzlo práce s takovým programem a jak se typicky používá. Tato úvodní část ale nebude příliš opakovat, co už bylo o práci s Atlasem v češtině napsáno - zájemce o podrobnější a systematické pojednání těchto otázek musím odkázat na rozsáhlý text, který jsem na toto téma (a ve vztahu ke čtyřkové řadě programu Atlas.ti) publikoval už dříve (Konopásek 1997). Hlavní důraz při popisu programu budu klást na srovnání mezi oběma verzemi a na to, co se v průběhu let změnilo.[2]

# K čemu a pro koho je Atlas.ti?

#### 3.

Na titulní straně příručky k programu Atlas.ti stojí: Vizuální analýza kvalitativních dat a organizace poznatků ve vzdělávání, v podnikání, na úřadech a ve výzkumu (Visual qualitative data analysis & knowledge management in education, business, administration & research). No a k tomu už netřeba skoro nic dodávat. Snad by bylo jen vhodné podotknout, že výčet oblastí, pro které je program určen, staví do první linie takové obory, v nichž je práce s podobnými nástroji bohužel spíš ještě v plenkách, zatímco oblast výzkumu, pro kterou byl program původně vyvíjen a jejíž zástupci patří k jeho nejviditelnějším uživatelům, je uvedená až nakonec. Atlas.ti je zkrátka užitečným nástrojem pro ty, kteří musejí zvládat a zpracovávat velké množství nejrůznějších nečíselných dat - textových, obrazových, audiovizuálních.

#### 4.

Přesně takový je často úděl kvalitativního výzkumníka. Ten hromadí nahrávky rozhovorů či seminářů, jejich přepisy, fotografie z terénu, skenované archivní dokumenty, vlastní terénní zápisky a výpisky z literatury či digitalizované úryvky z televizních zpráv a to vše musí analyticky zvládnout s jistými nároky na úplnost, systematičnost a přehlednost; musí v těchto svých datech vyhmátnout podstatné vzorce a souvislosti, které mu budou spolehlivou oporou při opatrné formulaci výzkumných závěrů. Stejně tak si ale lze představit lékaře, který s pomocí programu Atlas.ti zvládá složitě propletenou síť zdravotnické dokumentace chorobopisy, nejrůznější snímky, laboratorní zprávy - a propojuje je s obrovským objemem medicínské literatury; nebo sociálního pracovníka, jemuž program pomáhá zvládat komplexitu jednotlivých sociálních případů (rozhovory s klienty, protokoly z návštěv v rodinách, právní předpisy, metodické pokyny, policejní záznamy); nebo architekta, jenž v prostředí Atlasu integruje záznamy jednání s klienty a pracovních porad s anotovanými plány či s průběžně vedenou fotodokumentací. A tak dále.

#### 5.

Počítačových programů, jako je Atlas.ti, dnes existuje celá řada. Asi nejznámějším "konkurentem" Atlasu je QSR NVivo (kdysi Nudist - http://www.qsr.com.au), dále pak MAXqda (http://www.maxqda.com), C-I-SAID (http://www.code-a-text.co.uk) či nový Qualrus (http://www.qualrus.com).[3] Většina z těchto programů je poměrně drahá. Zdarma je máloco. Z nástrojů dostupných zcela bezplatně bychom měli zmínit program Transana (http://www.transana.org), určený pro kódování a analýzu zvukových nahrávek a videozáznamů; AnSWR (http://www.cdc.gov/hiv/software/answr.htm), celkem pokročilý, ale uživatelsky poněkud těžkopádný program pro analýzu textových dokumentů; Weft QDA (http://www.pressure.to/qda), který je sice zadarmo, ale je ještě hodně na začátku svého vývoje; a konečně TAMS Analyzer (http://tamsys.sourceforge.net), který ocení všichni, kteří nepracují s operačním systémem Windows, ale s Mac OSX či Linuxem. Abych byl v tomto výčtu freewarových programů úplný, měl bych ještě zmínit Transcriber (http://sourceforge.net/projects/trans), o kterém jsme v Biografu také už psali (Bitrich, Konopásek 2001), ale jehož oblast použití je přece jenom trochu jinde (hodí se spíš pro konverzační analýzu než pro výzkum typu grounded theory).

# Jak se s takovým programem vlastně pracuje?

6.

Všechny výše uvedené programy spojuje jednoduchý princip: výzkumník si s jejich pomocí v datech vyznačuje malé kousky, zajímavé úryvky, kterým pak přiřazuje nějaké značky (kódy), a podle těchto kódů může rychle a vyčerpávajícím způsobem data prohledávat či srovnávat. Říká se tomu "kóduj a vyhledávej", *code-and-retrieve*. Navíc, i v těch nejjednodušších programech, jako je zdarma dostupný Weft QDA, je možné přičinit k úryvku nebo kódu nějakou vlastní poznámku.

#### 7.

Tento jednoduchý princip má však celou řadu rozšíření a variant. Jsou to přitom spíš tato rozšíření a konkrétní provedení, co se skutečně počítá, co předurčuje konkrétní program pro ten či onen typ analýzy a co způsobuje, že programy tohoto typu nejsou přes výše zmíněný společný základ pouhými "pořadači" dat. V případě Atlasu, jehož funkce jsou nesmírně bohaté a propracované, je to zvlášť zřejmé.

### 8.

Dotýkáme se tu vlastně dvojího a do sebe zamotaného nedorozumění. Lidé, kteří toho o kvalitativním výzkumu moc nevědí, často očekávají, že Atlas.ti nebo jiný podobný program "za ně" vykoná nějakou interpretační práci. Že například podle nějakého zabudovaného algoritmu sám určí význam daného odstavce. Nebo že sám vyhledá a vyznačí důležité pasáže. Takhle jednoduše to ovšem nejde. Zdůrazňuje se proto opakovaně, že "program sám nic nedělá". Že veškerou analytickou a výkladovou práci dělá jen a jenom výzkumník, zatímco program jako by pouze mechanicky rozšiřoval lidské mentální schopnosti (zejména schopnost zapamatovat si vše, co jsem už viděl a udělal).[4] Je to přece výzkumník, kdo vybírá podstatné pasáže a kdo je nějak kóduje; program je pouhým technickým prostředkem, který tuto práci usnadňuje. Podstata věci nakonec spočívá ve schopnostech badatele, nikoli ve schopnostech programu.[5]

9.

Jenže ani tahle argumentace není docela přesná. Je podle mne dokonce zavádějící. Tak jako jazyk, jak víme od post-strukturalistů, není pouhým "prostředkem" komunikace a tak jako se celé řadě technických prostředků vyplatí rozumět jako svébytným a nevyzpytatelným prostředníkům (což ukazují současná studia vědy a technologií)[6], ani software pro podporu kvalitativní analýzy není docela "nevinným" a odpočitatelným prostředkem. Sám sice nic nedělá, pravda, ale v zásadě totéž platí i o výzkumníkovi. Akce je vždycky interakce.

Co tím chci říct? Při práci s programem typu Atlas.ti nejde jenom o abstraktně pojaté kódování a vyhledávání. Samozřejmě, počítač dodává této činnosti na přesnosti, efektivnosti, systematičnosti a úplnosti. Pročítáte svoje data, zatrháváte pozoruhodné úryvky a označujete je pojmovými nálepkami (kódy). Když pak přes klávesnici zadáte dotaz po všech takových místech, která jste si kdy označili určitým kódem, získáte o těchto místech okamžitě vyčerpávající a detailní přehled. Bez počítače by těžko něco takového bylo možné. Jenže zdůrazňování této holé funkce přispívá k mnoha nedorozuměním. Především vede k mylnému dojmu, že kvalitativní výzkum - a zejména jeho nejznámější verze v podobě grounded theory - se takovými postupy zcela vyčerpává. Že stačí, když data okóduji a podle kódů všelijak setřídím. Avšak, navzdory tomu, jak bohužel vypadá celá řada školních "kvalitativních analýz", takhle žádnou kvalitativní analýzu neprovedu. To se spíš utopím ve vlastní práci. Získám spoustu všelijak označených úryvků a nebudu vědět, co s nimi. Svižnost, se kterou se budu schopen díky počítači pohybovat od jedné hromádky úryvků ke druhé, mi bude v podstatě k ničemu. Leda ještě více povzbudí pocit marnosti.[7]

#### 11.

Lehkost a rychlost, se kterou se mohu pohybovat rozsáhlým souborem dat a se kterou mohu myslet hned to a vzápětí ono, je totiž pouze jednou a zdaleka ne nejpodstatnější stránkou věci. Atlas.ti a jemu podobné programy nabízejí mnohem víc. Jsou cenné především tím, že umožňují, abychom vše, co (s nebývalou svižností) myslíme, také nějak (z nejrůznějších úhlů pohledu) viděli. Propracované grafické prostředí těchto programů není zkrátka důležité jenom proto, že je pak můžeme pohodlně a intuitivně ovládat. Stejně důležité, ba ještě podstatnější je, že tyto programy nabízejí všelijaké a vzájemně provázané prostředky vizualizace.[8] A právě v tom jsou buď dobré, horší, anebo - jako podle mého Atlas.ti - skutečně vynikající a jedinečné.

#### 12.

Co vizualizace pro analýzu znamená? Zviditelňování, vizuální reprezentace, je klíčovým prvkem vědeckého poznávání obecně (Lynch, Woolgar 1990 aj.). Provedené intelektuální operace či malé a o sobě nedůležité poznatky připravujeme skrze vizualizaci pro další využití. Vytváříme předpoklady pro to, abychom mohli dílčí postřehy a poznatky prakticky kontrolovat, dále s nimi manipulovat, navzájem je spojovat, přezkoumávat, rozvíjet. Smysluplně hromadit. Proto si v knize, kterou čteme, zatrháváme, často dokonce s využitím nějakého jednoduchého vyznačovacího systému (vlnovky, barvičky, zatržení po stranách, vykřičníky, otazníky, vpisky) - když je pak zapotřebí, během pár minut si můžeme připravit o knize referát. Proto badatel v laboratoři vynáší naměřené hodnoty do grafu, a snaží se je pak proložit nějakou lineární regresí (přímkou, která co nejlépe reprezentuje úhrn naměřených hodnot) - týdny trvající proces měření pak přehlédne jediným pohledem a dokonce hned uvidí i případnou obecnou závislost, a to jako něco zřejmého a přirozeně nahlédnutelného.

#### 13.

Jak je to v našem případě? Když určitému projektu přiřazujeme v programu Atlas.ti nějaké datové dokumenty (například přepisy rozhovorů), nejde jen o to, že pro potřeby počítačového programu definujeme rozsah dokumentů, se kterými má pracovat; stejně tak jde o to, že vytváříme seznam či skupinu objektů, které lze v daný okamžik najednou i po částech přehlédnout. Seřadit. Prozkoumat. Používat. Například všechny rozhovory, které jsme pořídili v rozmezí několika měsíců a na celé řadě míst, máme nyní vedle sebe, všechny pohromadě tady a teď. Vše, co s těmito daty uděláme, je nějak - často dokonce různým způsobem - vidět. Když třeba zatrhneme nějaký úryvek, vidíme jednak novou položku v seznamu úryvků, ale

také vidíme příslušné zatrhnutí na okraji textu či obrázku.[9] Když úryvek označíme nějakým nově vytvořeným kódem, objeví se nová položka v seznamu kódů, ale také vidíme příslušné okódování v okrajové části (vidíme značku kódu "připnutou" k zatržení). Vidět je toho ale daleko více. V seznamu kódů například ihned vidíme, kolik úryvků je už daným kódem označeno; s kolika jinými kódy tento kód souvisí; zda jsme k němu přičinili nějakou poznámku; kdy byl kód vytvořen a kým. Ve vyhledávacím nástroji zase máme například možnost zobrazit si seznam všech úryvků, které byly označeny kódem A a zároveň kódem B.[10] Klikáme pak na jeden řádek seznamu za druhým a v hlavním okně programu ihned příslušný úryvek čteme či vidíme.

#### 14.

Vedle tohoto režimu práce s textovými a obrazovými dokumenty, který nejvíc připomíná každému dobře známý, ale o dost vylepšený postup s tištěnými médii, kdy si tužkou na okrajích zatrháváme a děláme poznámky, zaujme v Atlasu možnost práce v tzv. síťových náhledech. Tam jsou teprve vidět věci! Libovolný analytický objekt, který v Atlasu vytvoříme (ať už jde o kód, datový dokument či jeho úryvek, skupinu kódů či úryvků, analytickou poznámku) se v síťových náhledech tváří jako malé políčko, které lze po pracovní ploše libovolně a jednoduše posouvat a přemisťovat, spojovat ho (skutečnými a viditelnými!) pouty s jinými objekty, vyhledávat jeho sousedy. Na pracovní ploše přitom máme vždy jen ty objekty, které zrovna potřebujeme, ostatní jsou jakoby schované "v šuplíku", aby nepřekážely. Z toho vidíme, že k vizualizaci patří také možnost něco nevidět.

#### 15.

Abychom něco neviděli, třeba celé třídy objektů, toho lze v Atlasu dosáhnout velmi účinně. Potřebujeme na chvíli přestat myslet v analytických pojmech, se kterými jsme dosud pracovali, a číst svoje data jakoby "novýma očima"? To lze do značné míry udělat: odfiltrujeme prostě zvolenou skupinu kódů, takže po nich v celé naší dosavadní práci dočasně nezbude ani stopy. Odfiltrované kódy nejsou vidět ani v seznamech, ani na okrajích dokumentů... To je docela praktický rozměr úlohy číst studované dokumenty "nanovo", bez konceptuální zátěže předchozího rozboru.

#### 16.

Postupy analýzy a interpretace pak můžeme pojímat ne ani jako mentální procesy (čtení), ale spíš jako pozorovatelné a vykazatelné materiální praktiky (psaní).[11] Kódy například pro nás najednou nejsou jenom pojmy, tedy myšlenkové útvary, ale spíš obdélníková políčka různého jména (a třeba i různé barvy), která je možné navzájem či s jinými objekty reálně spojovat či rozpojovat, pohybovat s nimi (vytvářet blízkost či vzdálenost), komentovat, shlukovat. A jindy, nebo i současně, jsou to řádky v seznamu, které lze (třeba už pospojované, komentované) nejrůznějším způsobem třídit, řadit, filtrovat, vyhledávat. A tak dál. Vše, co nad svými daty nějak myslíme, zároveň děláme. Což také znamená, že co jsme dosud ve vztahu k datům uvažovali, můžeme (kdykoli příště) vidět - ne izolovaně, ale v souvislosti (tj. ve viditelném sousedství či blízkosti) se vším ostatním.

#### 17.

Díky tomu pak zběžným pohledem okamžitě spatříme i to, co se zdá být ukryto v těch nejhlubších vrstvách studované skutečnosti. Třeba ty kousky dat nebo pojmy, které jsou z hlediska naší analýzy nejpodstatnější. To je klíčová věc, neboť určuje směr dalšího postupu poté, co máme svá data v zásadě a nahrubo zpracována. V takový okamžik je třeba svou práci na něco zaměřit. Měli bychom vypustit zřetele na vedlejší motivy a nepodstatné věci a soustředit se na to, co se ukazuje jako zásadní… Jenže jak poznat, co je zásadní a co ne?

Někdo by řekl, že na to je zapotřebí "mimořádný cit", jiný zas, že "zevrubná úvaha". Já bych ale doporučil, ať jdou mlhotvůrci se svým "citem" či "zevrubnou úvahou" v takové chvíli s prominutím do háje a že se stačí pořádně podívat na všechno to, co už jsme si o svých datech "pomysleli". Máme-li projekt v Atlas.ti poctivě rozpracovaný[12] stačí nám k tomu pár vteřin či minut. Jak je to možné? Jak se "od pohledu" pozná důležitý úryvek? Prostě tak, jednoduše řečeno, že k němu existuje nějaká poznámka nebo že je označený vícero kódy, nejlépe obojí. Že se vyskytoval v pozoruhodných síťových náhledech, ke kterým jsem si něco poznamenal jako komentář. A tak dále. Kritéria lze používat s jemností: úryvek lze považovat za důležitý a vhodný pro další práci i v takovém případě, kdy je okódovaný třebas jen jediným kódem - to tehdy, pokud jde o nějaký hodně důležitý kód.[13] Obráceně vzato, nezajímavé úryvky či kódy, které lze s čistým svědomím v dalším postupu opustit, jsou typicky izolovanými objekty, ke kterým neexistují žádné komentáře a které jsou jen velmi řídce propojeny s ostatními analytickými objekty. Tohle všechno - zejména hustota a charakter vazeb - je téměř okamžitě a "bez velkého přemýšlení" vidět.[14] V příslušných seznamech vám stačí pár vteřin na to, abyste se podle těchto kritérií zorientovali v desítkách analytických poznámek, ve stovkách kódů a v tisících či desetitisících úryvků. Věříte-li vlastnímu úsudku tak, jak se v dílčích a specifických souvislostech uplatňoval během dlouhodobé a detailní práce s jednotlivými datovými dokumenty, věřte klidně i těmto kritériím. Doslova korunují celou vaši práci.

18.

Program Atlas.ti tedy výzkumníkovi umožňuje myslet ne snad nahlas, ale viditelně. Tak, aby šlo s jednotlivými dílčími úvahami dál manipulovat (uchovávat je, třídit je, propojovat je, dočasně je skrývat…) a dávat jim dohromady smysl. Atlas.ti vlastně poskytuje komplexní vizualizační prostředí. Pojem "kódování a vyhledávání" k tomu všemu sice patří, avšak zachycuje jenom jeden dílčí prvek, který je sám o sobě když ne zavádějící, tak přinejmenším nezajímavý.

# Co je nového ve verzi 5

#### 19.

Program Atlas.ti je ve své pětkové verzi od základů přepsaný. Má spoustu nových možností a vlastností. Přesto zůstává celkový vzhled velmi podobný čtyřkové řadě a uživatel předchozí verze by neměl mít s přechodem na novější verzi vážnější problémy. Zůstává zachován nejen základní vzhled aplikace, ale také logika práce s programem je stejná (Obrázek 1).

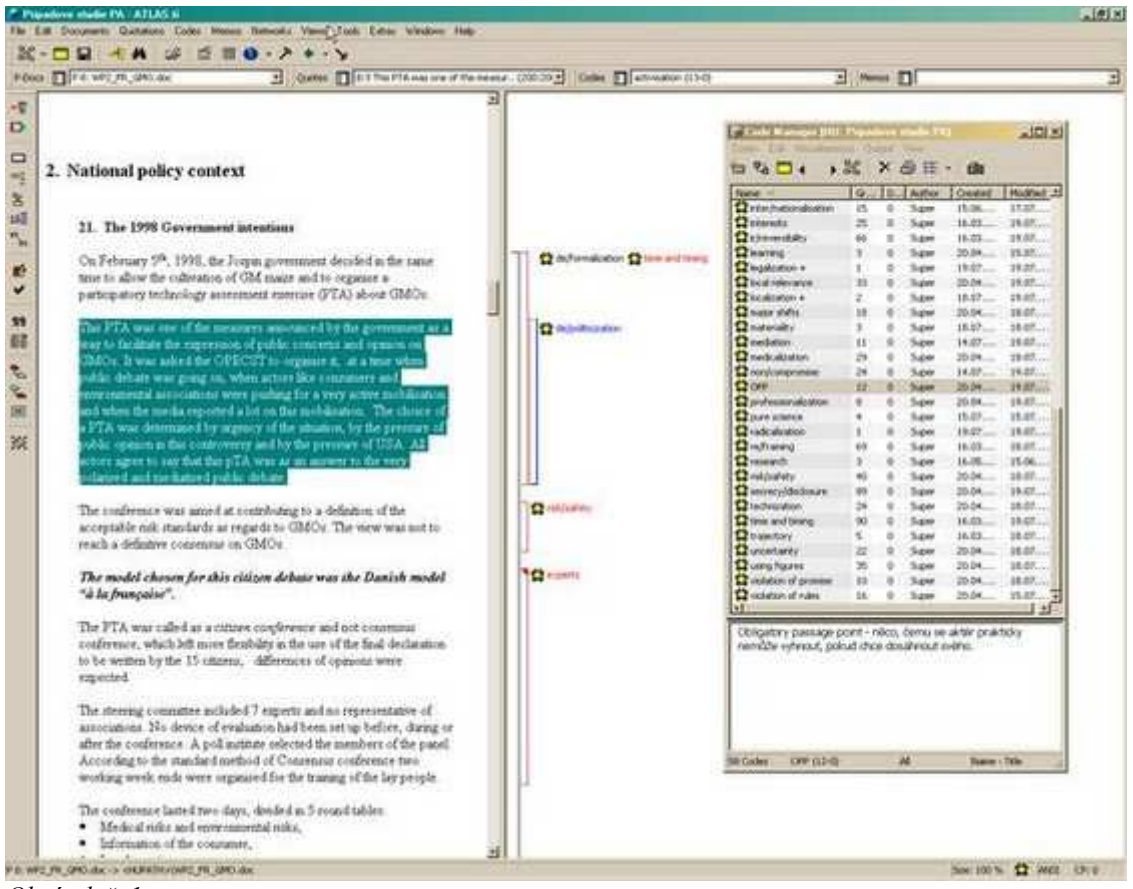

Obrázek č. 1

Vše jde tak hladce a snadno, že člověk snadno přehlédne zrádnou "odvrácenou stranu" některých novinek. Zde mám na mysli především problematiku správy datových dokumentů. V téhle oblasti totiž došlo k nesmírně významnému pokroku, který uživatelům programu usnadní život a sejme z nich břemeno poměrně složité a pracné přípravy datových souborů pro načtení do programu Atlas.ti. Na to se všichni tolik těšili a je to ve výsledku tak krásné, že snadno propadnete pocitu, že nyní je už vše dovoleno a o nic se netřeba starat. Jde o omyl, který se může vymstít. Začněme tedy právě odtud.

# Použití a správa datových dokumentů

#### 21.

Ve čtyřkové verzi programu bylo možné načítat textové dokumenty v jediném formátu, jako tzv. prostý text. V takové podobě nešlo používat tučné či podtržené písmo, ani kurzívu; nadpisy, ani sloupce; barevná zvýraznění, zvláštní odsazování, ani zarovnávání textu. V prostém textu jste prostě mohli psát jednotlivé znaky, prokládat je mezerami a odsazovat text na nový řádek klávesou Enter. Nic víc. Platilo zároveň důležité pravidlo pro řádkování a vytváření odstavců: všechny řádky musely mít "tvrdý konec", text bylo třeba "napevno zlámat" do řádek se zvolenou délkou (vlastně co řádka, to odstavec); a s ohledem na to musely být skutečné odstavce vyznačeny nikoli pouhým odklepnutím konce řádky, ale hned dvojím takovým odklepnutím - čili vložením prázdné řádky. S tímto omezením šlo ještě jakžtakž žít, pokud s ním člověk od začátku počítal a datové dokumenty podle toho rovnou vytvářel (třeba při přepisování rozhovorů). Horší to bylo, když měl výzkumník data z jiných zdrojů, pečlivě naformátované tak, že například kurzíva nebo nějaká barva textu byla nositelem důležitého významu, řádky měly volné (plovoucí) konce a odstavce byly prostě

odstavce. Potom bylo zapotřebí věnovat nemalé úsilí převodu takových dokumentů do požadovaného formátu prostého textu. I když zkušenější uživatel mohl pro takový úkol využít pokročilých možností funkce "najdi a nahraď" (kterou vládnou některé vyspělejší textové editory), práce to byla otravná a výsledek často znamenal vynucené ochuzení.

#### 22.

A jako by všech těch omezení, která se týkala formátu textových dokumentů, nebylo dost, platilo ještě jedno vážné omezení: jakmile člověk do Atlasu nějaké textové dokumenty načetl a začal je už zpracovávat (např. kódovat), nesměl tyto soubory nijak dále upravovat (rozšiřovat, vypouštět či přidávat věty apod). Mělo to své velmi dobré důvody. Atlas.ti měl díky tomu některé podstatné výhody oproti ostatním programům. Ale bylo to někdy nemilé. Uživatel musel zkrátka počítat s tím, že před samotnou prací musí věnovat dost pečlivou pozornost přípravě dat - s tím, že prakticky není možné data doupravit zpětně, poté, co s nimi už jednou začal pracovat.

#### 23.

Verze 5 přichází z tohoto hlediska s malým zázrakem. Textové datové dokumenty mohou mít nyní formát RTF (Rich Text Format). To je formát, ve kterém je možné skoro všechno to, na co je průměrný uživatel zvyklý z textového editoru typu MS Word. Lze používat různé fonty co do typu, velikosti, barvy a řezu. Text lze různě odsazovat a zarovnávat. V textu lze mít tabulky, obrázky a jiné grafické prvky. Do formátu RTF lze ukládat dokumenty z nejrůznějších programů, nejen textových editorů. RTF je široce uznávaný a používaný standard. Textové dokumenty zkrátka netřeba nijak zvlášť předem upravovat, stačí je z příslušného programu uložit do formátu RTF. Je to velmi jednoduché. Zároveň padá další výše zmíněná bariéra, neboť takové textové dokumenty lze kdykoli (i během samotného kódování a zatrhávání úryvků) upravovat a dále formátovat. Text můžete tedy současně psát i analyticky zpracovávat.

#### 24.

Tím ale možnosti nové verze ohledně přípravy a správy datových dokumentů nekončí. Pokud se vzdáte možností průběžných úprav, lze přímo do Atlas.ti načíst i běžný dokument programu Word nebo webovou stránku (dokument HTML).[15] Na druhou stranu lze do textových RTF dokumentů používaných jako datové soubory programu Atlas.ti načítat tzv. "vložené objekty" - to jsou skutečné kousky dokumentů z některých jiných běžných počítačových programů, jako třeba tabulky Excelu, jednotlivé listy prezentace PowerPointu apod. Tyto kousky souborů si uvnitř Atlasu uchovávají plnou funkčnost původních aplikací excelovské tabulky například dál provádějí a aktualizují naprogramované výpočty apod. Daní za tuto výhodu je, že v rámci Atlasu nelze "vložené objekty" dále rozsekávat na jednotlivé úryvky - mohou být samostatným úryvkem pouze jako jeden celek (např. celá tabulka).[16]

#### 25.

Aby toto vše bylo možné, a to i v podmínkách složitě organizované týmové práce na jednom projektu, je třeba dodržovat některé zásady. Jinými slovy, i nyní je nutné si osvojit jakousi disciplinu týkající se datových dokumentů, byť jde o jiná pravidla než dříve. Načtený datový soubor můžete jako celek bez problémů editovat pouze tehdy, pokud jde o soubor RTF a pokud tak činíte uvnitř programu Atlas.ti. Pokud soubor jednou načtený do Atlasu upravíte nějakým jiným programem, zahlásí vám Atlas při dalším pokusu o otevření tohoto souboru chybu integrity: bude vás prostě varovat, že příslušný soubor se změnil, a to mimo přímou kontrolu Atlasu, takže nelze ručit za to, že hranice dříve vymezených úryvků budou správné, neposunuté. Program vám pak dokonce nedovolí pokračovat v práci na tomto souboru - to je

sice drsné a tvrdé opatření, ale v zásadě správné, neboť předchází tomu, abyste si bezděky nenávratně poničili třeba mnohaměsíční práci...

# Vylepšené prostředí a uživatelské pohodlí

#### 26.

Obecně lze říci, že různé režimy práce s analytickými objekty jsou v nové verzi programu ještě propojenější a vzájemně rovnocennější. Jednotlivé operace lze udělat z ještě více různých míst (pohledů na data) a více různými způsoby. To rozšiřuje možnosti "vidět věci jinak".

#### 27.

Zvláštní pozornost zasluhují nové možnosti intuitivní práce s myší v okrajové oblasti hlavního okna pro práci s datovými dokumenty. Dnes už vlastně všechny zde zobrazované objekty podporují operace typu "táhni a pusť" (drag-and-drop). Chytnete například myší kterýkoli objekt zobrazený na okraji dokumentu, třeba kód, který je připnutý k nějakému úryvku, a přetáhnete ho nad nějakou jinou "kramličku", která zde na okraji symbolizuje úryvek - pustíte, a místo původního úryvku je nyní s daným kódem propojený ten druhý (okódování tedy "přesunete" z jednoho úryvku na druhý); pokud při stejné operaci přidržíte klávesu Ctrl, okódování "zkopírujete" (daným kódem budou nyní označeny oba dva úryvky). Nebo: pokud přetáhnete v okrajové oblasti jeden kód na druhý, ten druhý tím prvním nahradíte. Stejnou technikou, ale uplatněnou na "kramličky" (symboly úryvků), dosáhnete velmi rychlého vytváření hyperlinků, tedy propojení mezi dvěma úryvky; pokud při stejné operaci podržíte klávesu Ctrl, úryvky sloučíte.[17]

### 28.

Na první pohled si také všimnete nově řešených "správců objektů" (object managers), tedy samostatně otevíratelných okýnek pro seznamy kódů, úryvků, memo-poznámek či datových dokumentů.[18] Za upraveným vzhledem se skrývá řada nových či zdokonalených možností. Především si můžete nastavit různé pohledy na seznam (podobně jako třeba v Průzkumníku Windows). Součástí detailního pohledu jsou mimo jiné číselné údaje o množství vazeb k jiným objektům. Jediným kliknutím myši na záhlaví zvoleného sloupce můžete objekty v seznamu seřadit dle libosti: například kliknutím na záhlaví Hustota (Density) v okénku seznamu kódů okamžitě seřadíte položky podle množství úryvků, které jsou tím či oním kódem označeny. Sloupec údajů, podle kterých se položky seznamu zrovna řadí, bude navíc pro vaši orientaci barevně zvýrazněný. Pozadí celého seznamu se obarví (jinak) také tehdy, pokud aktivujete nějaký filtr - jen tak snadno se vám tedy už nestane, že si například odfiltrujete (dočasně schováte) nějaké kódy, po chvíli na to zapomenete a vzápětí propadnete panice, že jste z neznámého důvodu ztratili část mnohatýdenní práce. Velmi příjemná je také možnost vícečetného výběru položek v seznamu (Obrázek 2): je to stejné jako při práci s Průzkumníkem ve Windows - podržíte Ctrl a klikáte na položky, které chcete vybrat; pak s nimi najednou můžete provést kýženou operaci, třeba je všechny myší přetáhnout do otevřeného síťového náhledu.

| Name                     | Grounded | Density             | Created           | Modified          | A |
|--------------------------|----------|---------------------|-------------------|-------------------|---|
| local relevance          | 33.      | O                   | 20.04.04 16:21:50 | 19.07.04 00:23:22 |   |
| using figures            | 35       | 0                   | 20.04.04 15:38:51 | 18.07.04 21:54:43 |   |
| de/ecologization         | 39       | Û                   | 20.04.04 15:29:48 | 19.07.04 00:26:40 |   |
| the and timing           | 90       | ó                   | 16.03.04 11:52:36 | 19.07.04 00:36:00 |   |
| de/politicization        | 136      | ō                   | 20.04.04 13:09:06 | 18.07.04 23:08:56 |   |
| expertise                | 214      | $\ddot{\mathbf{0}}$ | 16.12.03 17:52:14 | 19.07.04 00:33:12 |   |
| secrecy/disclosure       | 89       | ō                   | 20.04.04 13:21:56 | 19.07.04 00:29:33 |   |
| ir/reversibility         | 66.      | ū                   | 16.03.04 12:07:13 | 19.07.04 00:38:04 |   |
| re/framing               | 69       | o                   | 16.03.04 12:07:41 | 18.07.04 21:56:54 |   |
| de/formalization         | 88       | Ŭ                   | 20.04.04 15:37:03 | 19.07.04 00:34:00 |   |
| de/legalization          | 32       | ö                   | 20.04.04 21:19:35 | 19.07.04 00:31:19 |   |
| <b>Muncertainty</b>      | 22       | ő                   | 20.04.04 15:57:12 | 18.07.04 22:31:56 |   |
| <b>BEC</b> a EU          | 23       | 0                   | 15.06.04 22:19:01 | 18.07.04 22:54:29 |   |
| non/compromise           | 24       | 0                   | 14.07.04 14:53:23 | 19.07.04 00:23:10 |   |
| & experts                | 21       | 0                   | 20.04.04 15:43:50 | 18.07.04 22:24:33 |   |
| de/expertisation         | 18       | ö                   | 20.04.04 13:29:01 | 18.07.04 19:11:20 |   |
| · identity work          | 19       | o                   | 20.04.04 16:10:05 | 18.07.01 21:38:05 |   |
| heterogeneity            | 20       | o                   | 20.04.04 21:22:04 | 19.07.04 00:28:18 |   |
| <b>2</b> medicalization  | 29       | O                   | 20.04.04 21:20:06 | 18.07.04 22:32:13 |   |
| de/localization          | 30       | o                   | 20.04.04 16:09:07 | 19.07.04 00:30:29 |   |
| dis/continuity           | 31       | Ü                   | 20.04.04 13:17:25 | 18.07.04 23:04:30 |   |
| <b>Vigoing to courts</b> | 28       | ø                   | 20.04.04 16:46:00 | 18.07.04 23:08:12 |   |
| technization             | $^{24}$  | ö                   | 28.04.04 15:41:45 | 18.07.04 22:57:41 |   |
| <b>X</b> interests       | 25       | 0                   | 16.03.04 15:38:17 | 19.07.04 00:28:47 |   |
| seconomization           | 26       | 0                   | 20.04.04 16:16:32 | 18.07.04 22:02:36 |   |

Obrázek č. 2

Podobných drobných vylepšení je v nové verzi Atlasu celá řada. Nelze je zde všechna probrat. Snad ale mohu letmo zmínit ještě možnost "přiblížení" (zvětšení, zoom) datových souborů, včetně grafických, vylepšené interní textové editory, celou řadu nových možností pro vytváření výstupů nebo formát RTF dostupný i v komentářích a memo-poznámkách (to se zvláště hodí v okamžiku, kdy z jednotlivých komentářů začnete sestavovat text výzkumné zprávy - do cílového dokumentu už totiž můžete kopírovat plně zformátované kousky textu).

# Nové nástroje

30.

Pětková řada programu Atlas.ti přichází se dvěma novými důležitými nástroji. Oba dva jsou dostupné z nabídky Nástroje (Tools). Prvním je "prolézač objektů" (Object crawler). Není to nic jiného než velmi užitečné rozšíření stávajících možností vyhledávání.

Dosud šlo v Atlase vyhledávat v samotných datových souborech a taková možnost samozřejmě zůstává. Toto vyhledávání je velmi pokročilé. Lze v něm používat standardní výrazy pro vyhledávání (GREP) a z několika paralelně zadaných řetězců také složené výrazy, tzv. kategorie. Jednou nadefinované výrazy je také možné uložit k dalšímu použití. Avšak podobné hledání dosud nešlo využít mimo datové soubory. Třeba ve vašich vlastních komentářích, v memo-poznámkách apod. Object crawler tuto mezeru zaplňuje. Zadáte libovolný, třeba i složený výraz a zvolíte, v kterých "polích" objektů se mají nálezy počítat zda jenom v názvu, v komentáři, v poli pro autora či datum vytvoření... nebo všude (Obrázek 3);

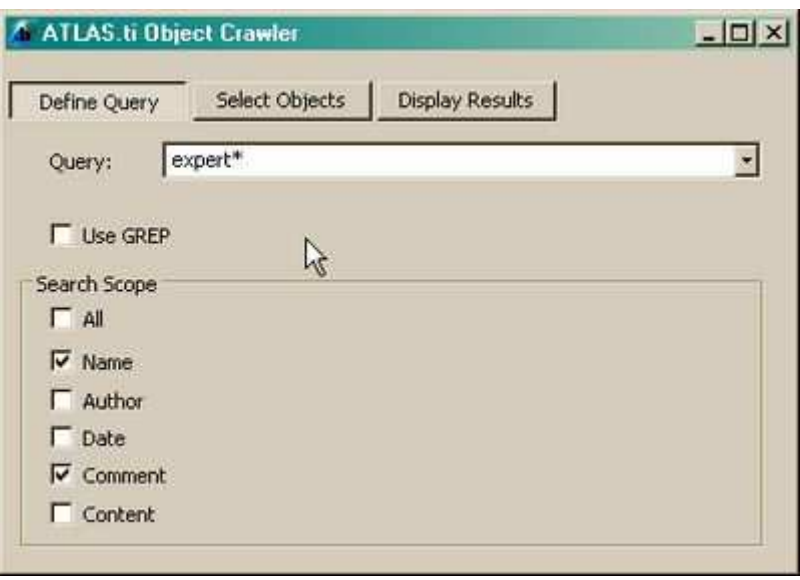

Obrázek č. 3

32.

potom zaškrtnete typy objektů, na které se má hledání vztahovat - datové dokumenty, kódy, úryvky, memo-poznámky, dále rodiny, tedy ad hoc vytvořená či předdefinovaná seskupení, kteréhokoli z těchto objektů, hyperlinky, vazby mezi kódy... (Obrázek 4).

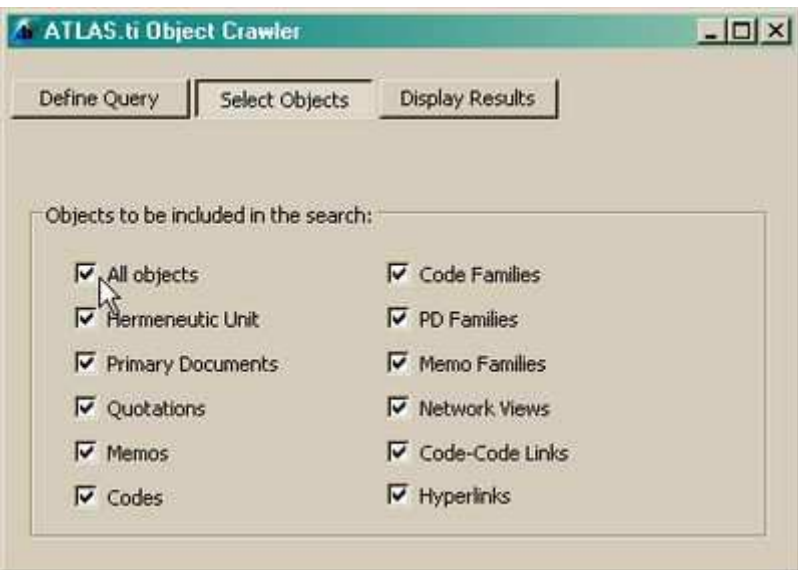

Obrázek č. 4

Okénko výsledků pak připomíná okénka správců objektů (object managers) (Obrázek 5).

| Recalc                                                                                     |             |        |       | 34 matches |  |
|--------------------------------------------------------------------------------------------|-------------|--------|-------|------------|--|
| Name                                                                                       | Type        | Author | Date. | Field      |  |
| P11: WP2_GER_GMO                                                                           | Primary Doc | Super  | 14.1  | comment    |  |
| counter-expertise {1                                                                       | Code        | Super  | 16.0  | id         |  |
| de/expertisation {18-0}                                                                    | Code        | Super  | 20.0  | id         |  |
| expertise {214-0}                                                                          | Code        | Super  | 16.1  | id         |  |
| $21-0$                                                                                     | Code        | Super  | 20.0  | id         |  |
| 1:2 The EU and expe                                                                        | Quotation   | Super  | 16.1  | id         |  |
| $\mathbb{R} \times 1:22$ The EU and exp                                                    | Ouotation   | Super  | 16.0  | ١d         |  |
| 23~4:25 When the secr                                                                      | Quotation   | Super  | 20.0  | comment    |  |
| 53~8:5 The model chos                                                                      | Quotation   | Super  | 15.0  | comment    |  |
| 238:66 More technical c                                                                    | Ouotation   | Super  | 15.0  | id         |  |
|                                                                                            | Ouotation   | Super  | 16.1  | id         |  |
|                                                                                            |             |        |       |            |  |
| 539:5 . Legitimising offic<br>Match for Quotation 1:22 occurred in<br>"id" at position: 12 |             |        |       | field:     |  |

Obrázek č. 5

34.

Využití je mnohostranné. Snadno si například s pomocí tohoto nástroje zobrazíte veškeré objekty vytvořené konkrétním členem týmu. Nebo jen některý typ objektů, které dotyčný vytvořil, například všechny jeho memo-poznámky. A to nemluvím o tom, že takto konečně výzkumník získává nový rozměr kontroly nad vlastními komentáři, tedy poznámkami, které lze připojit ke každému jednotlivému analytickému objektu.

35.

Druhým, uživateli zcela nedávno vymodleným, nástrojem je Průzkumník společných výskytů (Coocurrence explorer). Vypadá na první pohled jako starý známý Průzkumník objektů (Object explorer). Jenže zatímco ten je jakýmsi úplným, hierarchicky uspořádaným "obsahem" celého projektu, díky němuž si můžete listovat všemi objekty tak, jak spolu souvisejí (např. všemi úryvky daného datového dokumentu, všemi kódy daného úryvku atd.), v Průzkumníkovi společných výskytů získáváte přehled o tom, co člověka v pozdějších fázích analýzy zajímá víc a víc: které kódy se v datech vyskytují společně, a když, tak jak často. Například tedy, o čem všem se ještě v rozhovorech mluví, když se mluví o "rozvodu" (kód Rozvod). Takový údaj ovšem nebyl uživatelům starší verze utajen. Získali ho snadno prostřednictvím Vyhledávacího nástroje (Query tool). Jenže pokud chtěli získat takovou informaci v systematickém přehledu a ve vztahu k více kódům, museli podstoupit celou řadu jednotlivých vyhledávání a přehlednou tabulku si na základě výsledků vyrobit. Nyní stačí jediný pohled do "rozbaleného" stromu kódů v Průzkumníkovi společných výskytů (Obrázek

6) a máte jasno, které kódy jsou slibné a cenné pro další postup - tedy které kódy jsou "empiricky zapleteny" s jinými kódy.[19]

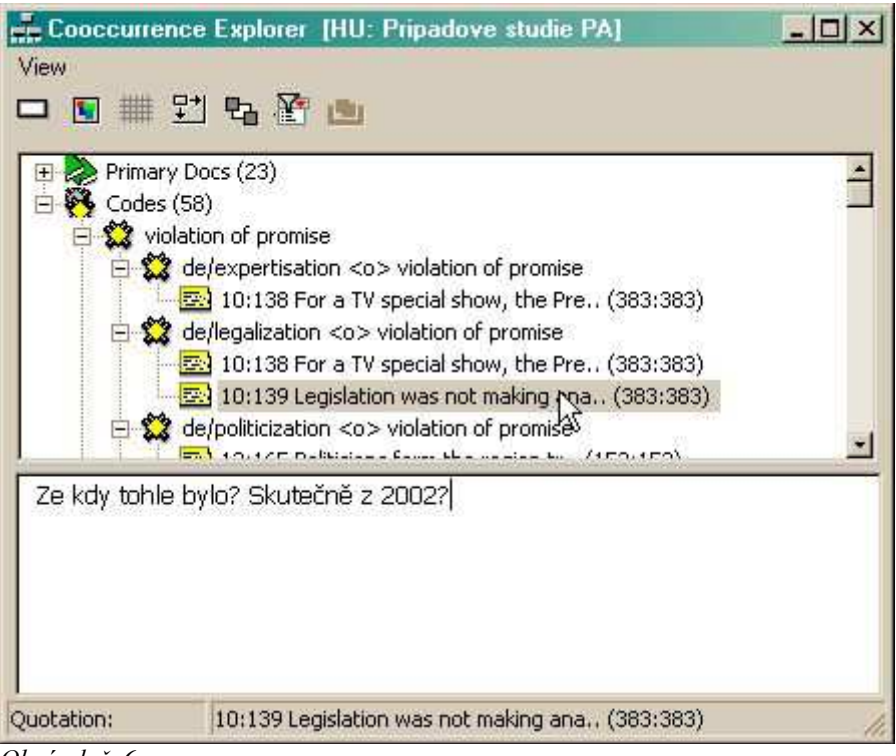

Obrázek č. 6

# Zdokonalené nástroje a funkce

36.

Vedle dvou docela nových nástrojů přichází verze 5 s různými vylepšeními už dobře známých prostředků. Vyzdvihnu jenom některé.

37.

Vyhledávací nástroj (Query Tool) zůstal oproti očekávání v zásadě ve stejné podobě, jako v předchozí verzi (spekulovalo se o jeho přepracování směrem k více intuitivnímu rozhraní). Kromě drobných funkčních zdokonalení byl nicméně nepřímo obohacen o minimálně jeden podstatný prvek. Zkušení uživatelé vědí, že kromě velmi propracovaného vyhledávání všelijak okódovaných úryvků nabízí Vyhledávací nástroj možnost tvorby tzv. superkódů. Superkódy jsou v podstatě uložené vyhledávací formule, které se v některých ohledech (ale právě jenom v některých) chovají jako skutečné kódy.[20] Nyní přibyla další možnost, a sice převést vybraný superkód jednorázově na obyčejný, plnokrevný kód. Příslušný příkaz najdete v nabídce pro seznam kódů (Miscellaneous - Create Snapshot) a jde vlastně o hromadné okódování výsledků nějakého složitějšího vyhledávání určitým kódem. Hodí se zejména ve chvíli, kdy z nějakého důvodu začne vadit, že s nějakým superkódem nemůžete zacházet ve všem všudy jako se skutečným kódem. Jen musíte počítat s tím, že převedením superkódu (pod nějakým jménem uložené vyhledávací formule) na obyčejný, a tedy plně funkční kód ztrácíte ty vlastnosti, které jsou pro superkód příznačné a v nichž spočívá zvláštní hodnota superkódu: nově vytvořeným kódem sice už můžete přímo dál kódovat, zato však přestává být dynamický - už se nadále empiricky nenaplňuje pouze tím, že pracujete s těmi kódy, pomocí kterých jste původní superkód nadefinovali... Stále si tedy musíte zvolit, zda v daném případě

použijete spíše superkódy nebo obyčejné kódy; ale nyní už snáze přejdete uprostřed rozdělané práce z jednoho řešení na druhé.

38.

A ještě alespoň jednu skvělou novou vychytávku Vyhledávacího nástroje bych měl zmínit: když v příslušném okénku Vyhledávacího nástroje kliknete na nějaký kód pravým tlačítkem myši, okamžitě uvidíte, se kterými dalšími kódy se vyskytuje v datech pohromadě a se kterými kódy jste ho přímo propojili (Obrázek 7). Je to vlastně možnost jakéhosi zběžného náhledu, která vám pomůže rychle zjistit, která složená vyhledávání mohou nabídnout zajímavé, totiž nenulové výsledky.

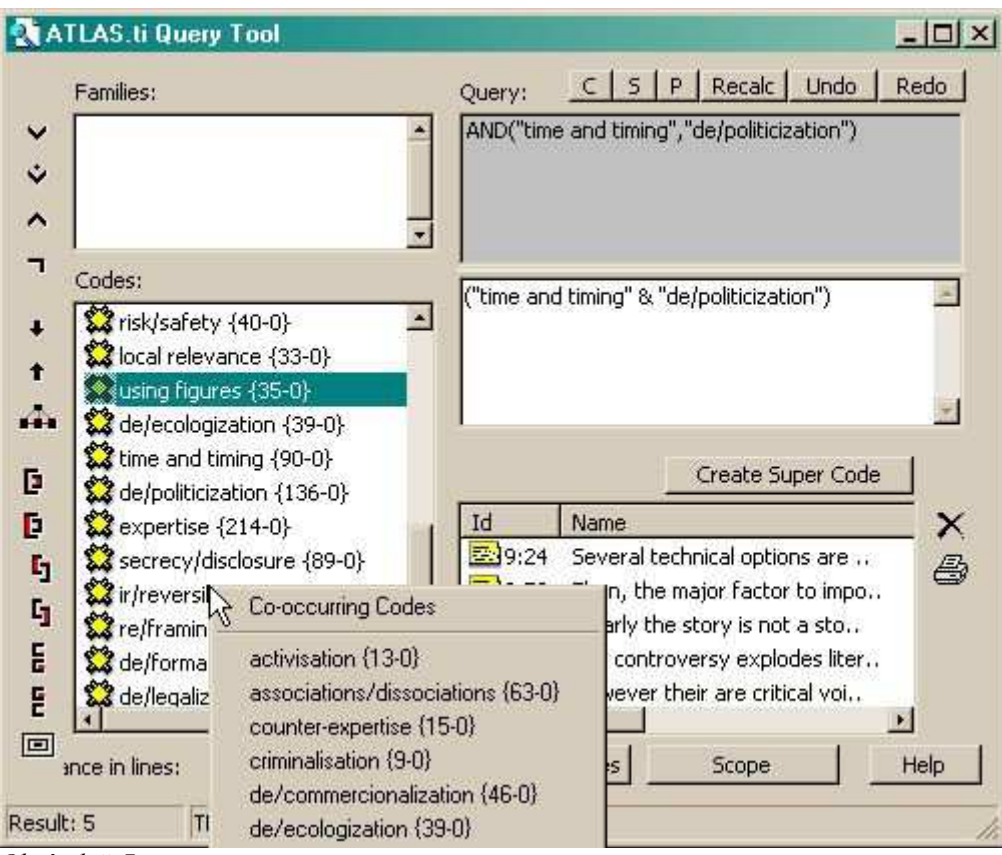

Obrázek č. 7

### 39.

Zdokonalený je také už zmíněný Průzkumník objektů (Object explorer) (Obrázek 8). Je daleko více propojený s ostatními režimy prohlížení a zpracovávání projektu. Přes kontextovou nabídku u jednotlivých objektů teď dosáhnete prakticky všeho, co můžete v základním režimu práce. Přesně a chytře jsou nyní zobrazována i vzájemná propojení mezi kódy a mezi úryvky (včetně označení typu relace); totéž se týká zobrazování rodin a superkódů. V Průzkumníku objektů nyní zkrátka vidíte prakticky všechno podstatné a skoro všechno také můžete dělat, a to včetně kódování už vytvořených úryvků. Zajímavé využití Průzkumníka objektů je následující: po jeho otevření kliknete na ikonku Always on top, takže okénko zůstane vždy navrchu; snadno pak můžete prostřednictvím tohoto okénka ovládat jednotlivé Správce objektů (Object managers), přepínat mezi nimi - stačí v Průzkumníku objektů poklepat na "kořenový řádek" některého z objektů (kódů, úryvků, datových souborů, memo-poznámek, ale také nejrůznějších rodin apod.), a ihned se otevře nebo do popředí vyskočí příslušný seznam.

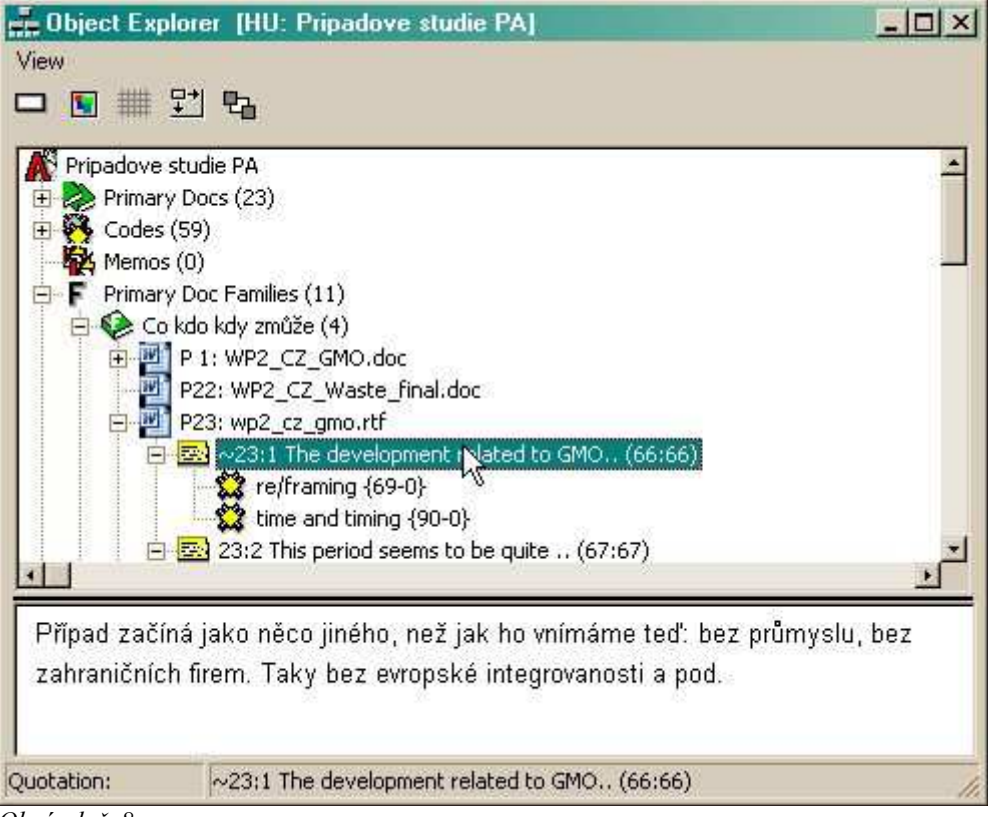

Obrázek č. 8

Základní analytické objekty můžete v Atlasu seskupovat do "rodin". Úloha rodin může být různá. Usnadňují především orientaci ve velkém množství objektů, neboť kódy či datové soubory si takto lze přehledně třídit do různých kategorií. Rodiny jsou však i neocenitelným prostředkem filtrování. A protože si rodinu objektů můžete nadefinovat zcela libovolně, velmi rychle si schováte či naopak zobrazíte právě jenom ty kódy, datové soubory, memopoznámky, které chcete. Krajní svoboda v definování rodin však byla zaplacená poněkud lopotným postupem, pokud chtěl člověk zkombinovat několik různých kritérií/rodin. Řekněme, že jsme vytvořili několik základních rodin shromážděných případových studií, a to podle jednotlivých zemí (Česko, Anglie, Francie, Lotyšsko...); nyní bychom rádi shrnuli na jednu hromadu všechny případové studie z postkomunistických zemí. Jak to udělat? I dosud něco takového samozřejmě šlo. Ale bylo třeba vedle dosavadních rodin vytvořit rodinu novou - tedy vybrat jednotlivě všechny příslušné případové studie (české, lotyšské...) a shrnout je do další rodiny v řadě.[21] Dnes už je naštěstí po ruce elegantnější postup. Je založený na principu tzv. super-rodin (super-families). V editoru rodin prostě kliknete na příslušné tlačítko a otevřete nástroj pro tvorbu rodin vyššího řádu. Tam pak způsobem stejným, jako už znáte z Vyhledávacího nástroje (Query tool), vytvoříte z dosavadních rodin (jejich kombinací - tedy např. "Česko-nebo-Lotyšsko") rodinu novou ("Postkomunistické země" - Obrázek 9). Kombinovat můžete hned několik rodin najednou, a to s využitím všech základních logických operátorů (např. snadno kdykoli zkonstruujete filtr, kterým si zobrazíte případové studie všech ne-postkomunistických zemí a k nim navíc všechny české).

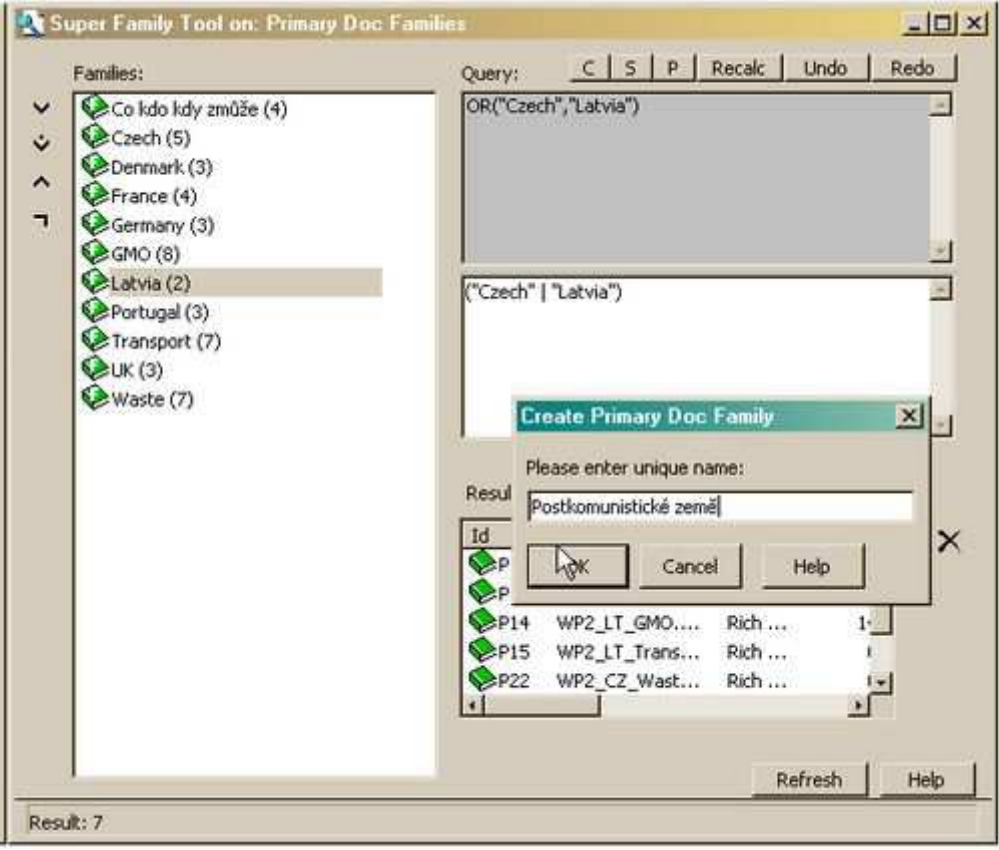

Obrázek č. 9

V programu Atlas.ti byly vždycky nesmírně přitažlivé tzv. síťové náhledy (Network views). A i ty byly vylepšeny. Především byl ještě více rozšířen okruh objektů, které je možné v náhledech zobrazovat - vedle všech základních objektů lze do síťového náhledu načíst kteroukoli rodinu těchto objektů, a dokonce i jiný, předem uložený síťový náhled. Objevila se užitečná nová funkce, obdobná, jako jsme už zmínili v případě Vyhledávacího nástroje: znalí uživatelé vědí, že do síťového náhledu lze načíst různé sousedy daného objektu (např. všechny úryvky označené daným kódem nebo všechny kódy s daným kódem přímo propojené nebo všechny memo-poznámky k danému kódu připnuté); nyní se tato možnost rozšiřuje: lze načíst i všechny kódy, které se v datech vyskytují na stejných místech jako zvolený kód (cooccurring). Vidíme tedy, že v různých pohledech na data a analytickou práci, které Atlas.ti nabízí, je zdůrazňována možnost okamžitě vidět nejen přímá, ale i nepřímá (tedy empiricky zprostředkovaná) propojení mezi kódy.

# 42.

Nakonec bych měl ještě zmínit: (1) rozsáhlou podporu formátu XML, díky které je Atlas.ti připraven na převody rozpracovaných projektů do jiných formátů a díky které se rozšiřují možnosti výstupů a prezentací; (2) nové možnosti pro týmovou spolupráci na jednom projektu; (3) schopnost nejnovější verze Atlasu automaticky se aktualizovat z internetu.

# Co mi v Atlasu (stále) chybí

43.

Docela dobře nechápu, proč program Atlas.ti stále neumožňuje, aby si člověk podle svého

upravil tlačítkové lišty. Aby si do nich přidal tlačítka k takovým funkcím, které často potřebuje, a odebral z nich ty, o které celý rok nezavadí. Něco takového patří dnes ke standardu vyspělých aplikací pro Windows - a k těmto standardům se Atlas správně v mnoha jiných ohledech hlásí ("táhni a pusť", způsob rychlého přejmenovávání atd.).

## 44.

Při práci se síťovými náhledy by se mi líbilo, kdyby v nich bylo možné dosahovat některých operací, kvůli kterým jinak člověk musí do Vyhledávacího nástroje. Uvítal bych například, kdybych si mohl v náhledu označit dva kódy, např. A a B (nebo i více kódů) a použít funkci "načíst sousedy" tak, že se načtou ty úryvky, které jsou označeny jak kódem A, tak kódem B. A kdybych přitom držel třeba klávesu Ctrl, načetly by se úryvky patřící k daným kódům nikoli podle logiky "a zároveň", ale "nebo".

### 45.

No a asi nejčastější otázka či přání dnešní uživatelů směřuje k rozšíření použitelných formátů datových souborů. Zejména by bylo hezké, pokud by Atlas.ti uměl pracovat s textovými dokumenty PDF.

# Má smysl upgradovat?

#### 46.

Máte-li rozpracované projekty v Atlas.ti verze 4, bez problémů je načtete do nové verze Atlasu, a případně i převedete do nového formátu. Jakmile však převedete projekt z verze 4 do verze 5, už ho do předchozí verze zpátky nenačtete - to mějte na paměti, pokud uvažujete o práci na několika počítačích s různými verzemi programu. Jak už jsem zmínil, zkušenější uživatel může v nové verzi začít pracovat od minuty, bez jakýchkoli problémů.

### 47.

I tak bych ale doporučoval prolistovat manuál. Především proto, že je tradičně skvěle napsaný. A také proto, že zdaleka ne všechny zajímavé novinky objevíte hned a sami. V každém případě doporučuji i velmi zkušeným uživatelům předchozí verze pozorně prostudovat kapitolu Project management (Muhr, Friese 2004: 270-298), kde je podrobně vysvětlena práce Atlasu s datovými dokumenty, a to v úzké návaznosti na propracované možnosti spolupráce několika autorů na jediném výzkumném projektu. To je oblast, ve které se změnilo skoro vše a s dosavadní zkušeností prostě člověk nevystačí. Opravdu skvělá je i nadále mezinárodní diskusní skupina uživatelů. Dozvíte se tam leccos, co jinde ne. Na webových stránkách Atlas.ti (http://www.atlasti.com) najdete i kompletní internetový archiv této diskuse.[22]

### 48.

Nároky programu na minimální počítačové vybavení jsou stále poměrně nízké: procesor pracující alespoň na 133 MHz, 128 MB RAM paměti, obrazovku nastavitelnou na rozlišení 800x600 (True Color). Instalace zabere okolo 30 MB na disku. Pokud jde o verzi operačního systému, nejnižší/nejstarší možný je Windows 98 Second Edition (pokud máte "pouhá" Windows 98, máte smůlu - já jsem si musel právě kvůli tomuhle zhruba před rokem pořídit celý nový počítač). Program lze použít i na počítačích Apple Macintosh, pokud mají instalovaný Virtual PC, tedy programovou součást, která emuluje prostředí počítačů typu PC.

Závěrem moje doporučení - je jednoduché: máte-li o práci s Atlasem skutečný zájem, neuvažujte o ničem jiném než o pětkové verzi. Získáte s ní množství důležitých vlastností, především možnost pracovat s všelijak formátovanými textovými dokumenty. Jasně, z hlediska pouhého "kódování a vyhledávání" se vlastně oproti předchozí verzi nic nemění. Ale na to pak ani nepotřebujete Atlas, stačila by vám nějaká levnější a jednodušší varianta. Pokud máte zájem o Atlas.ti jakožto nástroj, pomocí kterého dosahujete, aby myšlení bylo vidět, a aby bylo vaše uvažování o dílčích souvislostech maximálně zužitkováno pro porozumění celku, pak dnes asi není lepší volby než právě Atlas.ti, verze 5.

[nahoru]

# Poznámky

[1] Nárok na bezplatný upgrade měli ti uživatelé, kteří si program v předchozí verzi zakoupili nedlouho před uvedením verze nové (podrobnosti o licenční politice, stejně jako aktuální ceník a řadu dalších informací najdete na webových stránkách http://www.atlasti.com).

[2] V této recenzi popisuji verzi 5.0.66 - ta v sobě obsahuje už několikeré vylepšení oproti prvotní podobě pětkové verze. Najdete v ní zejména Coocurrence explorer, popsaný dále v textu.

[3] Všechny hlavní představitele této rodiny programů porovnává nedávná zpráva zpracovaná v rámci projektu CAQDAS (Lewins, Silver 2004). Starší srovnání jsou dnes prakticky bezcenná a zavádějící. Situace se velmi rychle mění.

[4] Mluví se proto o "počítačem podporované kvalitativní analýze" (computer assisted qualitative data analysis software - CAQDAS).

[5] Jsou ovšem jiné počítačové programy, které na sebe berou podstatně více, byť se tak velmi zužuje okruh otázek k zodpovězení. V obrovských textových databázích takové programy mapují sítě společných výskytů různých slov, z čehož pak "kontextuálně" vyplývají významy jednotlivých jazykových prvků. To je ovšem docela jiná kategorie programů a jiný typ výzkumů. Někde na pomezí nicméně dochází k pokusům o propojení těchto přístupů. V novém programu Qualrus, který je typově podobný Atlasu, se objevuje tzv. "inteligentní kódování": program prý na základě analýzy vybraného úryvku a veškerého dosavadního kódování automaticky navrhuje možné vhodné kódy. Jak přiměřené tyto návrhy jsou, zůstává otázkou; v každém případě musí být tato funkce vyladěna na konkrétní jazyk, nejspíš pouze angličtinu (s češtinou by v tuto chvíli "inteligentní kódování" asi moc nespolupracovalo).

[6] Souhrnně viz třeba Latour (1994).

[7] Nutno přiznat, že do téhle slepé uličky navádí své čtenáře i většina učebnic a metodických textů. Tak například jinak výborná učebnice Davida Silvermana, nedávno záslužně přeložená do slovenštiny (Silverman 2005; kapitolu o počítačově podporované kvalitativní analýze do ní napsal zkušený Clive Seale) - kromě toho, že je v příslušné části knihy řada nepřesností (a neaktuálních údajů, což bohužel patří k věci), získáme nakonec z této kapitoly právě takovou představu o práci s programy pro kvalitativní analýzu, kterou se tu snažím zpochybnit. A to ani nemluvím o takových pojednáních na dané téma, která jsou psaná zcela bez porozumění a zřejmě jenom na základě druhotných pramenů (např. příslušná kapitola v Hendl 1997). Případné námitky, že jde o "úvody do kvalitativního výzkumu", a že tudíž bylo nutné se omezit jen na základní věci, by byly liché. Za prvé, na "úvod" si hraje skoro každá souhrnná kniha o kvalitativním výzkumu; mám dojem, že jsem mezi publikovanými

pracemi snad ještě neviděl nějakou "Kvalitativní analýzu pro pokročilé". Za druhé, a to je ještě podstatnější, právě u začátečníků podle mne napáchá podobný výklad největší škody.

[8] Ne náhodou patří vizualizace mezi čtyři klíčové principy, na kterých je podle úvodní kapitoly příručky k Atlasu práce s programem založena (a v tomto výčtu dokonce hned na prvním místě): vizualizace, integrace, napomáhání šťastné náhodě, prozkoumávání (VISE: visualisation, integration, serendipity, exploration - Muhr, Friese 2004: 3-4). Vedle "kódování a vyhledávání" se výslovně zmiňuje schopnost programu pomáhat při "budování teorie" - tedy při takové činnosti, která teprve dává celé té mašinérii kódování analytický smysl. Patří se na tomto místě poznamenat, že sami autoři grounded theory opakovaně varovali před tím, aby byl jejich přístup vykládán jako umění okódovat text; naopak, jak název napovídá, cílem jejich přístupu je vybudovat empiricky dobře podloženou teorii (Strauss, Corbin 1994).

[9] U audiovizuálních dat je to z povahy věci jevově trochu jiné, ale princip je stejný.

[10] Možností zadání, se kterými umí pracovat vyhledávací nástroj, je bezpočet. Jde nad rámec této recenze je zde všechny popisovat.

[11] Pro zevrubný výklad této teze viz Konopásek (2005).

[12] Co znamená "poctivě rozpracovaný"? Zatrhávám zajímavá místa, a kde to jenom jde, zapisuji si vysvětlující poznámky: co je na tomhle úryvku zajímavého? Opatrně a pečlivě čili nejlépe opakovaně kóduji. Kódy netvořím zbrkle a za každou cenu, ale obezřele. Souběžně s postupem kódování uvažuji o souvislostech mezi nimi, a pokud nějakou souvislost najdu, hned tuto souvislost také realizuji či vizualizuji (kódy navzájem propojím) a argumentuji (k jednotlivým propojením mezi kódy si píšu vysvětlující poznámky a hledám pro tuto konceptuální práci empirickou oporu v příslušných úryvcích). Najdu-li nějakou specifickou souvislost mezi dvěma či více úryvky, také je viditelně propojím a také se snažím odůvodnit toto propojení vysvětlující poznámkou… V prostředí programu Atlas.ti zkrátka postupně fixuji svoje dílčí a omezené úvahy v podobě pozorovatelných a manipulovatelných objektů (kódů, úryvků, nejrůznějších poznámek a vzájemných propojení).

[13] Důležitý kód? Božínku, jak se pozná? ... Ale vždyť je to stále stejný princip: důležitým kódem je označeno vícero úryvků, jsou k němu připojeny nějaké důležité poznámky (mám ještě vysvětlovat, jak poznáme důležitou poznámku?) a má nějaké specifické místo ve struktuře kódů, čili je nějak propojený s dalšími kódy. Nebo se často vyskytuje v nějakém důležitém textu, třeba v projektu.

[14] Je snad jasné, proč tohle dávám do uvozovek. Ne že bychom postupovali bezmyšlenkovitě, vůbec ne. Ale to podstatné velké přemýšlení se už dávno stalo. Teď ho jen stačí přehlédnout a v úhrnu zužitkovat. Už přece máme za sebou týdny, ba měsíce nejrůznějšího uvažování, které jsme vizualizovali (vtělili) do kódů, úryvků, poznámek, propojení mezi nimi. Proč bychom tohle vše měli najednou zapomenout a dělat, jako bychom se teď, v tuto chvíli, měli najednou "opravdu zamyslet"?

[15] To umožňuje spolupráce Atlasu s interními funkcemi Windows, resp. s konvertory formátů, které jsou běžně součástí systému. Ojediněle - zejména v neanglických verzích systému - se může vyskytnout problém s tím, že tyto zabudované konvertory Windows nefungují správně.

[16] Je tedy třeba se rozhodnout: buď chci excelovskou tabulku se všemi jejími funkcemi, a pak ji mohu vyznačit coby úryvek jenom jako jediný celek; anebo mohu rezignovat na její původní formát, převést ji do dokumentu RTF, a pak mohu coby úryvky zatrhávat a kódovat třeba i jednotlivé její buňky.

[17] Nové možnosti pro využití "táhni a pusť" se objevují i jinde, například v okýnkách pro seznamy objektů.

[18] V nové verzi si můžete otevřít ještě podobné seznamy propojení mezi úryvky (tzv. hyperlinků) a propojení mezi kódy. Tato okénka jsou dostupná z hlavní nabídky.

[19] Už víme, že jakákoli zahuštěná místa v síti analytických objektů, které v programu Atlas.ti dohromady tvoří výzkumný projekt, jsou zvláště hodna naší pozornosti. Samozřejmě však: pokud třeba zjistíme, že kódy, od kterých jsme si už ve fázi přípravy projektu mnoho slibovali, se sice občas uplatní při kódování, ale jinak se s žádnými dalšími objekty nepojí (nemají konceptuální vztah k empiricky nejvytíženějším kódům, málokdy se v datech vyskytují společně s jinými kódy - což ukáže právě Coocurrence explorer - a nepojí se k nim prakticky žádné memo-poznámky), neměli bychom je jen tak zahodit, ale spíš napřed prozkoumat, proč tomu tak je.

[20] Např. hledej úryvky označené kódem A nebo B. Je-li kód A například "Babička" a kód B "Dědeček", můžeme tuto vyhledávací formuli uložit jako superkód pod názvem "Prarodiče". Tento superkód se objevuje v seznamu kódů, lze ho zobrazit v síťových náhledech, lze k němu připojovat memo-poznámky a podobně; výhodou je, že je "živý": jak postupně kódujeme svá data kódy "Babička" a "Dědeček", superkód "Prarodiče" se tím průběžně empiricky sytí. Tato výhoda je ale vykoupená zásadní nevýhodou: samotným superkódem nelze přímo kódovat; nelze ho přímo spojit s žádným úryvkem, jak je to běžné u normálních kódů.

[21] Pokud by pak náhodou přibyla ještě další česká případová studie, nestačilo by ji přidat do rodiny "Česko", ale museli bychom ji zvlášť přidat ještě do rodiny "Postkomunistické země". Při komplikovanějším třídění se pak situace s příslušností objektů k jednotlivým rodinám snadno stane nepřehledná.

[22] Atlas po několika letech opustil "stáj" nakladatelství SAGE, které v divizi Scolari distribuovalo skoro všechny hlavní programy pro kvalitativní analýzu, a program distribuuje ve vlastní režii. Jakkoli se možná všechno ještě nezaběhlo tak, jak by mělo, celkově jde z hlediska zákazníka rozhodně o změnu k lepšímu.

[nahoru]

# Literatura

BITRICH, T. / KONOPÁSEK, Z. (2001): Transcriber - pohodlnější přepisování, a možná i něco navíc. Biograf (24): 125-46

HENDL, J. (1997): Úvod do kvalitativního výzkumu. Praha: Karolinum

KONOPÁSEK, Z. (1997): Co si počít s počítačem v kvalitativním výzkumu: program ATLAS/ti v akci. Biograf (12): 71-110

KONOPÁSEK, Z. (v tisku): Co znamená interpretovat text? In: M. Miovský, I. Čermák, V. Chrz (eds.): Kvalitativní přístup a metody ve vědách o člověku IV: Vybrané aspekty teorie a praxe. Olomouc: FFUP

LATOUR, B. (1994): On technical mediation - philosophy, sociology, genealogy. Common Knowledge, 3 (2): 29-64

LEWINS, A. / SILVER, Ch. (2004): Choosing a CAQDAS package. Working paper.: CAQDAS Networking Project. 32 str. Dostupné na adrese http://caqdas.soc.surrey.ac.uk/ [navštíveno 17.11.2004]

LYNCH, M. / WOOLGAR, S. (1990), eds.: Representation in scientific practice. Cambridge: MIT Press

MUHR, T. / FRIESE, S. (2004): User's manual for Atlas.ti 5.0. Berlin: Scientific Software Development. 2. vydání

SILVERMAN, D. (2005): Ako robiť kvalitatívny výskum. Bratislava: Ikar

[nahoru]

# Zdeněk Konopásek (1963)

Působí jako sociolog vědy v Centru pro teoretická studia UK a AV v Praze a od září 2005 přednáší na Fakultě sociálních studií MU v Brně. Na poli science and technology studies se zabývá zejména vztahy mezi vědou a politikou, expertízou a demokracií; věnoval se také interakcionistickému studiu komunistické (bez)moci a využívání počítačů v kvalitativní analýze. Publikoval knihu Estetika sociálního státu: O krizi reprezentace (nejen) v sociálním zabezpečení (GplusG 1998) a editoval sborník Otevřená minulost: Autobiografická sociologie státního socialismu (Karolinum 1999). Je zakladatelem a do roku 2008 byl také editorem časopisu Biograf. Bubnuje.

Působiště: Centrum pro teoretická studia při UK Praha a AV ČR E-mail: zdenek@konopasek.net Webové stránky: http://zdenek.konopasek.net

[nahoru]

© Biograf 2005 - http://www.biograf.org; casopis@biograf.org Publikování tohoto textu kdekoli jinde je možné pouze se souhlasem editora Biografu. Správci webu: Jakub Konopásek a Zdeněk Konopásek Design a koncepce: Zdeněk Konopásek; grafika Rudolf Šmíd